Timing: 1 to 2 hours Level: Ages 15 and up

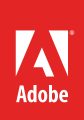

# Designing for multiple screens

## **Activity Overview**

Smart phones, tablets, and other mobile devices are everywhere, and demand for the same content on multiple screens is growing. With so many devices used to view content on the Internet, web designers must now consider how a site appears and functions on multiple screens. Use this activity to introduce and discuss various devices for viewing web content and making design decisions based on the screens. Additionally, students will learn how to deploy content to multiple screens.

**Note:** Portions of this activity align to the Adobe Certified Associate objectives. Within the instruction steps and technical guides, the specific learning objectives for the exam(s) are referenced with the following format: <sup>1.1</sup>

## **Activity Objectives**

## Design skills

- Designing for multiple screens
- Considering screen size and device requirements

#### **Technical skills**

#### Dreamweaver

- Developing content for multiple screens
- Using Fluid Grid Layouts
- Using CSS Media Queries
- Deploying web content to multiple screens

#### **Project Assets**

- *Presentation:* Web design for multiple screens <sup>1.5, 2.1, 2.2</sup>
- *Dreamweaver guide:* How to deploy for multiple screens <sup>1.5, 2.1, 2.2</sup>

## Background preparation resources

Technical and content information ISTE NETS\*S Standards for Students Adobe Certified Associate objectives

## **Activity Steps**

- 1. Explain that with smart phones, tablets, and other mobile devices are everywhere, and demand for the same content on multiple screens is growing. With so many devices used to view content on the Internet, web designers must now consider how a site appears and functions on multiple screens. Introduce the goal of this activity to learn about considerations and options when designing for content for multiple screens.
- 2. Using the *Web design for multiple screens* presentation<sup>1.5, 2.1, 2.2</sup>, discuss various devices for viewing web content and making design decisions based on the screens. Discuss designing and developing for multiple screens in Dreamweaver and using responsive web design.

**Note**: You may wish to introduce Adobe Edge Reflow and Adobe Edge Inspect as optional tools for creating and previewing responsive website designs. Edge Reflow works with Photoshop to establish a design workflow that ensures web experiences that work well on any device. Edge Inspect allows users to wirelessly preview and inspect web designs on a variety of devices in real-time.

- 3. Distribute the *How to deploy for multiple screens* guide <sup>1.5, 2.1, 2.2</sup> and discuss the methods for dynamically delivering appropriate content for viewers' screens:
  - Students can use Fluid Grid Layouts to create a layout that responsively adjusts to a viewer's screen size.
  - Students can use CSS3 media queries to define tablet, phone, and desktop form factors and specify custom CSS files for each device form factor.
- Ask your students to use either Fluid Grid Layouts or CSS Media Queries to prepare a single web page, or content from a larger web project they are currently working on, for at least one screen other than a desktop. *Dreamweaver guide:* How to deploy for multiple screens<sup>1.5, 2.1, 2.2</sup>
- 5. Remind them to keep the following in mind as they incorporate designing for multiple screens for all webrelated projects:
  - The challenge is to ensure that your websites look good not only on a big screen but also on a tiny phone and everything in between.
  - One of the most common challenges in designing for the small screens of mobile devices is to balance creativity with ease-of-use. Anything that simplifies your layout and navigation will work to your advantage.
  - When creating web content, you need to decide which devices you want your sites to be viewed on. If you're targeting multiple screens, consider creating a separate site targeted at each device, or make your site flexible or responsive to multiple screens.

#### Assessment:

|                                      | 0 – Does not meet<br>expectations | 3 – Meets expectations                                             | 5 – Exceeds expectations                                                                                 |
|--------------------------------------|-----------------------------------|--------------------------------------------------------------------|----------------------------------------------------------------------------------------------------|
| Deploying for<br>multiple<br>screens | Absent for incomplete             | Web content is deployed to<br>one screen, other then a<br>desktop. | Web content works across<br>browsers and is deployed to<br>two or more screens, other<br>then a desktop. |

#### **Background preparation resources:**

- To view video tutorials aligned with the skills required to complete this project, visit Adobe TV: http://tv.adobe.com.
- For more teaching and learning resources on the topics in this project, search for resources from the community on the Adobe Education Exchange: http://edex.adobe.com/.
- For an overview of the interface and for more information on the technical aspects of *Adobe Dreamweaver*, see *Dreamweaver* Help.
- For more information on *Adobe Edge Reflow*, visit the Edge Tools and Services website: http://html.adobe.com/edge/reflow/.
- For more information on *Adobe Edge Inspect*, visit the Edge Tools and Services website: http://html.adobe.com/edge/inspect/.

## **ISTE NETS\*S Standards for Students**

This project is aligned to the ISTE NETS\*S Technology Standards. Depending on the subject and content area the student selects you may research your own state content standards to see how this project aligns to your state requirements.

#### ISTE NETS\*S: Curriculum and Content Area Standards - NETS for Students

6. Technology Operations and Concepts

Students demonstrate a sound understanding of technology concepts, systems and operations. Students:

- a. understand and use technology systems.
- b. select and use applications effectively and productively.
- d. transfer current knowledge to learning of new technologies.

## Adobe Certified Associate Exam Objectives

## Adobe Certified Associate, Web Authoring objectives

- 1.5 Make website development decisions based on your analysis and interpretation of design specifications.
- 2.1 Demonstrate general and Dreamweaver-specific knowledge of best practices for designing a website, such as maintaining consistency, separating content from design, using standard fonts, and utilizing visual hierarchy.
- 2.2 Produce website designs that work equally well on various operating systems, browser versions/ configurations, and devices.

## For more information

Find more teaching materials for using Adobe software in your classroom on the Adobe Education Exchange: http://edex.adobe.com/.

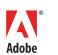

Adobe Systems Incorporated 345 Park Avenue San Jose, CA 95110-2704 USA www.adobe.com Adobe and the Adobe logoare either registered trademarks or trademarks of Adobe Systems Incorporated in the United States and/or other countries. All other trademarks are the property of their respective owners.

© 2013 Adobe Systems Incorporated. All rights reserved.